## **Accessing Your District Account**

If you have never used your District account to access the portal Or District e-mail, you will have access using the following login credentials:

- Username Your Employee Number (Example: 123456)
- Password Your birth month (2 digits), birth year (4 digits) and your first name initial and last name initial (Example: 011952DG)

Instructions on how to change or reset your password can be found at <a href="http://www2.dadeschools.net/passwordreset/">http://www2.dadeschools.net/passwordreset/</a>
<a href="passReset.asp?lang=en-us.">passReset.asp?lang=en-us.</a>

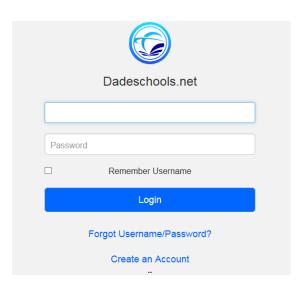

## **Accessing the New Hire Enrollment Link**

As a new employee you will receive an email notification prompting you to enroll online for your benefits.

The email will provide you with your enrollment deadline.

## HOW TO ENROLL:

- ☐ Log on to your employee portal through dadeschools.net and click on the SAP icon
- ☐ Click on the *Employee Self Service* tab
- ☐ Click on the *Benefits* link
- ☐ Under Life Events, click on the New Hire Enrollment link

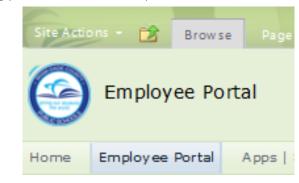